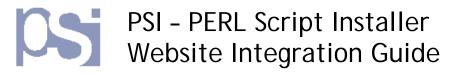

How to integrate PSI into your existing website

- 1) Installing PSI
- 2) Configuring PSI
- 3) Configuring your PERL/CGI scripts
- 4) Configuring your download links
- 5) Security considerations

# 1) Installing PSI

PSI is a PERL script, and therefore must be installed to a webserver running PERL. When you purchase PSI you will have the option to download the script to your local computer, or to have it "AutoInstalled" to your webserver. If you choose "AutoInstall", PSI will be automatically installed on your server. If you choose to "Download" PSI, you must then manually upload it to your webserver, and CHMOD it to 755 (Execute), before you can use it.

# 2) Configuring PSI

PSI has a number of settings you can configure. To access these settings, simply navigate your browser to the location where PSI is installed on your webserver (example: <a href="http://www.yoursite.com/cgi-bin/psi.pl">http://www.yoursite.com/cgi-bin/psi.pl</a>)

You will then see a "PSI Successfully Installed" message, along with a "To configure PSI & view statistics CLICK HERE" link.

Click this link, and you will be prompted to enter PSI's case-sensitive administrative password. The default password is "password" - It is strongly suggested that you change this password upon first login to prevent unauthorized changes to PSI.

Once logged in, you can change the following settings:

| Setting           | Description Description                                       |
|-------------------|---------------------------------------------------------------|
| Scripts Directory | The location on your webserver from which scripts to          |
|                   | Download/AutoInstall will be served from. The default         |
|                   | setting is "./scripts", which should be a sub-directory at    |
|                   | the location of "psi.pl" on your webserver.                   |
| Log File          | The name of a file in which to log all Downloads &            |
|                   | AutoInstalls. The default setting is "logs.dat", which will   |
|                   | be stored in the same directory on your server as the         |
|                   | "psi.pl" script                                               |
| Keep Logs For     | How many days to keep a record (log) of Downloads &           |
|                   | AutoInstalls for your scripts. Data from the log is then used |
|                   | to generate statistics about your scripts. Higher settings    |
|                   | will keep the log for longer, but will lead to a larger log   |
|                   | file.                                                         |

Revision: 1.0 - 30/05/06

# 3) Configuring your PERL/CGI scripts

As with all PERL and CGI scripts, the first line of your scripts should reflect the "path to perl" on the webserver on which they are being executed. A common example is:

## #!/usr/bin/perl

It is recommended that you change the first line of all of your downloadable scripts to this example (if they are not already), even if the "path to perl" is different on your particular webserver.

This is because when PSI "AutoInstalls" such scripts to other webservers, it will leave the "path to perl" line unaltered, unless an alternative location is specified by the user during the "AutoInstall" process. So, for maximum compatibility, make sure the first line of your scripts reads "#!/usr/bin/perl" (no quotes)

### 4) Configuring your download links

Before PSI was installed, you probably linked to your downloadable PERL/CGI scripts in the format:

http://www.yoursite.com/cg-bin/scripts/MyScript.pl

Now, with PSI installed, you will need to change the link to: <a href="http://www.yoursite.com/cgi-bin/psi.pl?file=MyScript.pl">http://www.yoursite.com/cgi-bin/psi.pl?file=MyScript.pl</a>

PSI does away with the need to "zip" your scripts (example: MyScript.zip), or have them as "text" files (example: MyScript.pl.txt) to prevent them being executed, and to "force" a download instead. With PSI you can link DIRECTLY to the script file (.cgi, .pl) itself, and PSI will automatically force a download if the "download" option is selected.

#### 5) Security considerations

To increase security we suggest the following precautions:

- CHMOD the scripts you want visitors to Download/AutoInstall to be READONLY (CHMOD 600), to prevent visitors "executing" them on your webserver - When PSI "AutoInstalls" a script to a remote webserver, it will automatically make the script "executable" (CHMOD 755)
- Change the name of the "log file" from "logs.dat" to something else, and CHMOD it to 600, to prevent it being viewed directly in a web browser.
- Change your PSI Admin password regularly. If someone obtains your PSI password, they can view statistics about your scripts, and change key PSI settings.

Revision: 1.0 - 30/05/06